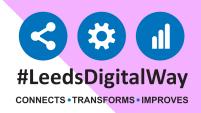

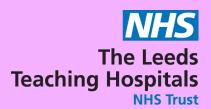

## Stool Record Chart in PPM+

To add the Stool Record Chart eform for your patient, click on eForms in the PPM+ Mobile App or Add Clinical Document from PPM+ desktop. Now search for Stool Record Chart.

You can add it to your favourites by clicking on the star in the desktop version or swiping left in the PPM+ Mobile App.

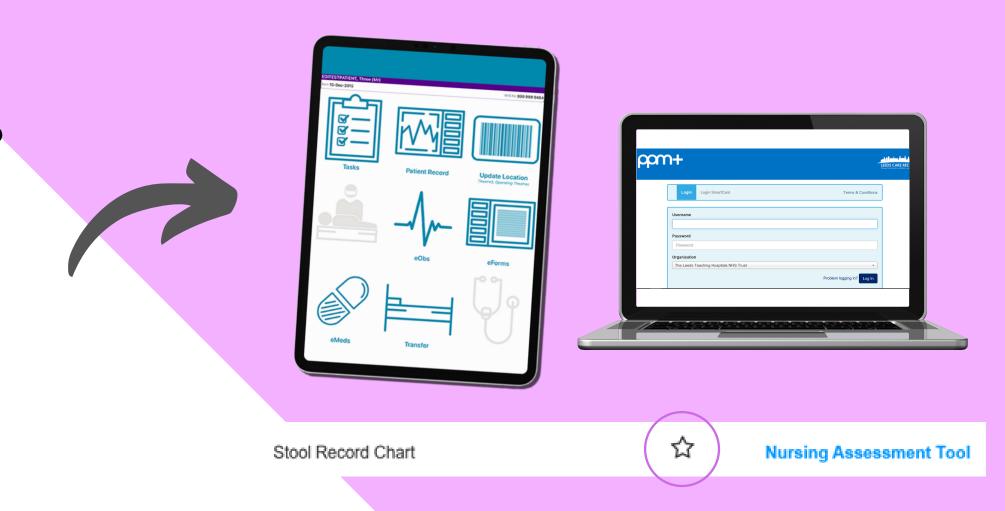

Please note you can back date the date and time in the Date taken and Time taken fields if required.

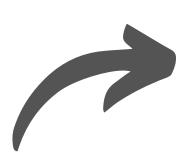

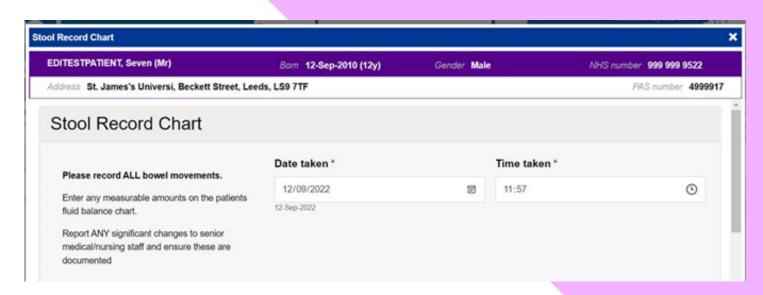

You can view Stool Record
Charts in the Stool Record Chart
Summary in the Patient's
PPM+ Record.

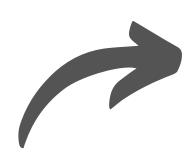

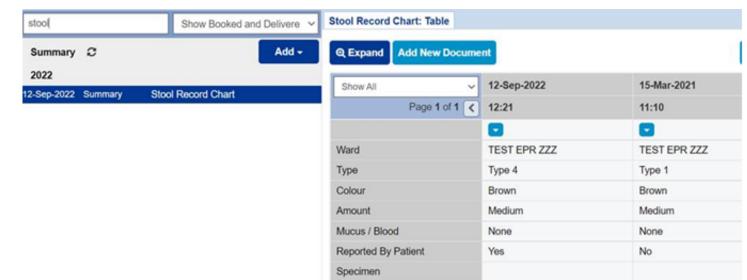

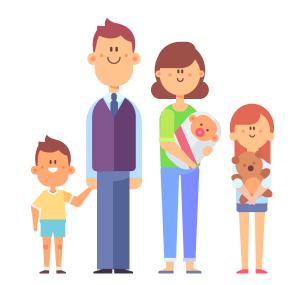

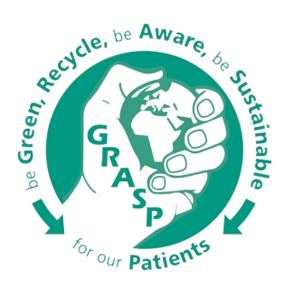